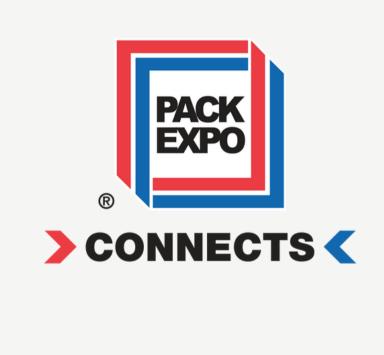

### Accessing and Managing Leads

with LeadWorks + MYS Exhibitor Dashboard

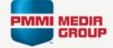

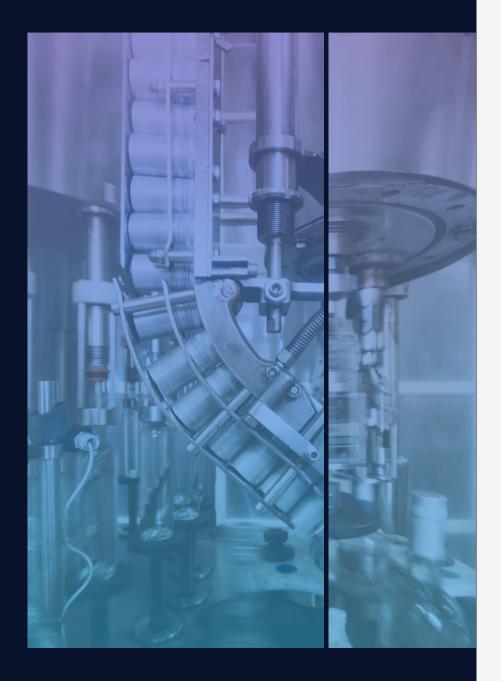

### PACK EXPO Connects Leads

Lead generation is one of the benefits of exhibiting at PACK EXPO Connects. We have automated lead capture, so you can focus on selling. Leads reports are available in your **exhibitor dashboard** and via PMMI Media Group's free, lead management platform, **LeadWorks**. As an exhibitor, your company is automatically enrolled in the LeadWorks platform.

#### WHY WE OFFER TWO LEADS REPORTING PLATFORMS

While your exhibitor dashboard provides contact information of individuals who have generated a lead, LeadWorks offers more in-depth qualifying information. With LeadWorks, where information is available, you'll see the contact's industry, job duties, buying interest category or categories, and plans for plant expansion.

In addition, LeadWorks offers a view of multitouch lead activity via a free tool called **Converge**. Converge combines activity across multiple campaigns, revealing your most engaged contacts and companies. An optional companion technology is a free website beacon called **Scout**. Scout is compliant with all privacy regulations and will enable you to track activity on your company's site by recognizing the identity of visitors from PACK EXPO Connects, or who have responded to your PMMI Media Group digital ad campaign. For suppliers who have Scout installed, website activity will be displayed in the Converge view in LeadWorks.

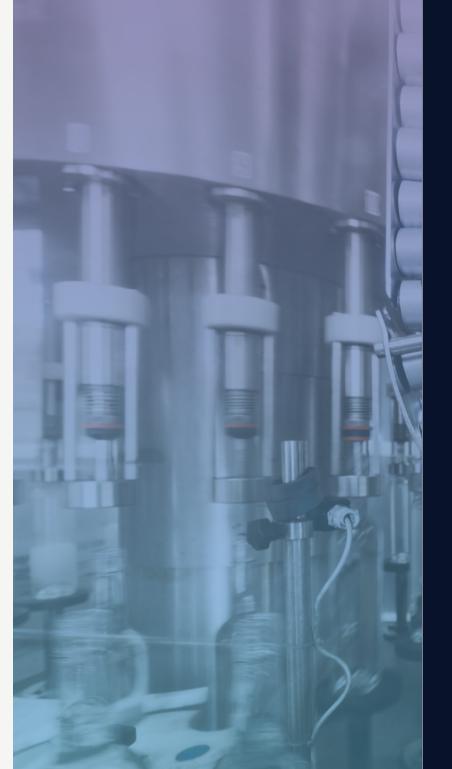

ACCESSING AND MANAGING YOUR LEADS

### How are event leads generated?

Event leads are generated by a registered attendee when he or she:

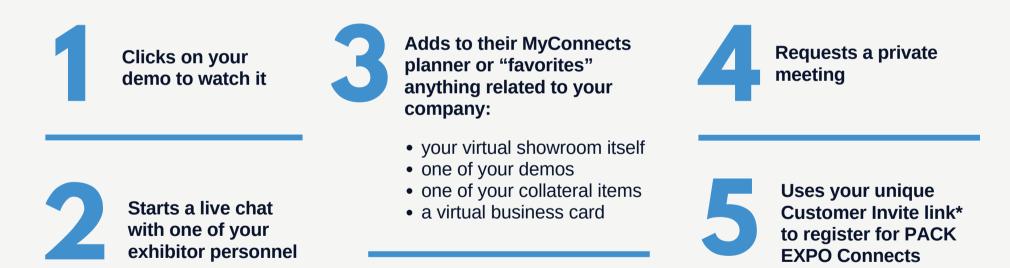

\* The Customer Invite Program, managed by Nvytes, offers customizable email templates, social media posts and other downloadable materials to make it easy to invite your customers to attend PACK EXPO Connects. Login to your Exhibitor Dashboard to access materials. See more details at **packexpoconnects.com/cip**.

### View your leads in real time

View your leads in real time in both the exhibitor dashboard and in your LeadWorks account. Here's a quick view of the information collected:

#### ACCESSING AND MANAGING YOUR LEADS

| INFORMATION INCLUDED                                                                                                    | EXHIBITOR<br>DASHBOARD | LEADWORKS    |
|----------------------------------------------------------------------------------------------------|------------------------|--------------|
| First and last name                                                                                                    | <b>S</b>               | <b>~</b>     |
| Company name                                                                                                    | $\bigcirc$             | $\checkmark$ |
| Location (if provided/available)                                                                                                    | <b>O</b>               |              |
| Email address                                                                                                    | <b>~</b>               | <b>~</b>     |
| Job title                                                                                                    |                        | <b></b>      |
| <b>Lead source</b> (what action produce<br>this lead–favorite a product, watch<br>demo, use a Customer Invite Code<br>to register, etc.) | a 👩                    | <b>~</b>     |
| Primary industry                                                                                                    |                        | <b></b>      |
| Job duties                                                                                                    |                        | <b></b>      |
| Buying interest categories                                                                                                    |                        | <b></b>      |
| Plant expansion                                                                                                    |                        | <b></b>      |
| Multi-touch leads information (if applicable)                                                                                            |                        | <b>O</b>     |
| Activity on your Website<br>(if Scout is installed)                                                                                      |                        | <b></b>      |

### Table of Contents

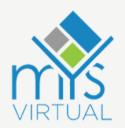

#### EXHIBITOR DASHBOARD

| Login           | 01 |
|-----------------|----|
| Accessing Leads | 02 |

### LEADWORKS

| <b>Login</b> 05                  |
|----------------------------------|
| Event & Digital Campaign Leads06 |
| Digital Print Reporting10        |
| Multi-Touch Leads in Converge12  |
| Your Web Activity with Scout15   |

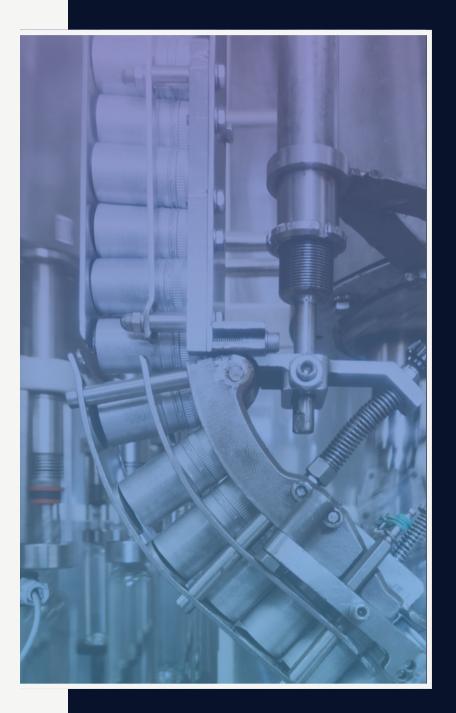

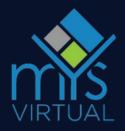

### Leads in the Exhibitor Dashboard

Exhibitors can generate qualified leads and monitor them through the exhibitor portal. Attendee contact information (name, email, company/title, and location) will be shared with any exhibitors they add to their MyConnects Planner. Exhibitors can access this leads list at any time through their exhibitor portal, see how the lead was obtained, and reach out to them to continue networking.

#### Login

Login to your exhibitor dashboard with your assigned credentials.

| Exhibitor Sign | -In                    |
|----------------|------------------------|
| Exhibitor ID:  |                        |
| Password:      |                        |
| Your Name:     |                        |
|                | Login                  |
|                | Forgot ID or password? |

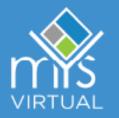

# Accessing Leads

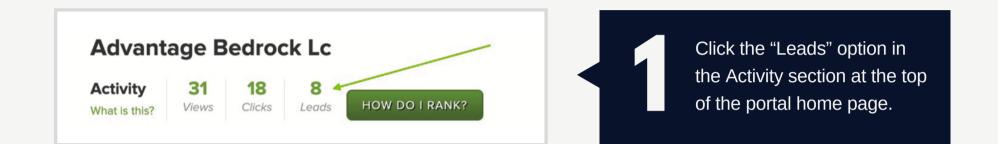

| Date        | Contact                                 | Company/Title | Location    | Sales Person | Rank        |
|-------------|-----------------------------------------|---------------|-------------|--------------|-------------|
| 2/9/19<br>📝 | Allen Booker - NEW<br>Martinez@Help.com | Rose Obtain   | no location | Sales Person | Unranked \$ |

On this page you will see a list of leads including: name, email, company/title, location (optional), where the lead came from and the date they added your company to their planner.

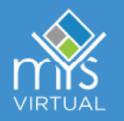

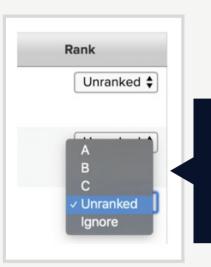

## Accessing Leads

Use the "Rank" column to rank your leads by giving them a letter grade based on importance, or you can select the "Ignore" option. All leads will default to "Unranked" until you manually update them.

Use the "Sales Person" column to assign a sales person from your company to a lead. You can export this information within your leads list for internal reference.

| Date         | Contact                                 | Company/Title | Location    | Sales Person | Rank       |
|--------------|-----------------------------------------|---------------|-------------|--------------|------------|
| 12/9/19<br>📝 | Allen Booker - NEW<br>Martinez@Help.com | Rose Obtain   | no location | John Smith   | Unranked 🖨 |
|              | Bring order forms                       |               |             |              | save       |

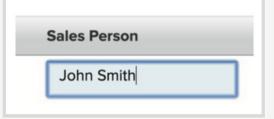

Use the "Notes" icon to enter additional information about the lead or to track conversation details.

#### **03** ACCESSING LEADS IN MYS EXHIBITOR DASHBOARD

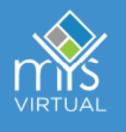

### Accessing Leads in the Exhibitor Dashboard

| FILTER       Show by Rank:     New Leads Only?       Show All \$   Show All \$ | 6 | Filter your leads list by<br>rank, status, or sales<br>person using the options<br>at the top of the page. |
|--------------------------------------------------------------------------------|---|----------------------------------------------------------------------------------------------------|
|--------------------------------------------------------------------------------|---|----------------------------------------------------------------------------------------------------|

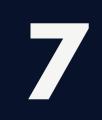

Use the search function to search your leads list by contact, company, or location.

| SEARCH BY CONTACT, COMPANY OR LOCATION |  |
|----------------------------------------|--|
| Search:                                |  |
| Type To Search                         |  |

#### Advantage Bedrock Lc

Leads for ExpoMYS1 Sample Show 14 total users have added you to their "MyPlanner"; 8 of them have decided to share their contact information.

Save data to an Excel spreadsheet

You can export your full leads list to Excel by selecting the "Save data to an Excel spreadsheet" link.

# Leads in LeadWorks

Exhibitors can monitor qualified leads through LeadWorks. If a PMMI Media Group reader or PACK EXPO Connects attendee agrees to share their information, their contact information (name, email, company/title, location, etc.) will be shared with any exhibitor whose content they engage with. Exhibitors can access this leads list at any time through LeadWorks and Converge and reach out to them to continue networking.

#### ACCESSING YOUR LEADS IN LEADWORKS

#### Login

To login, go to <u>https://cloud.pmmimediagroup.com/site/login</u> and use your existing credentials. Your user name is your email address. There is also a forgot password link below the Login button for your convenience.

| Login              |                  |                   |             |  |
|--------------------|------------------|-------------------|-------------|--|
| Login              |                  |                   |             |  |
| Please fill out th | e following form | with your login c | redentials: |  |
| Fields with * are  | required.        |                   |             |  |
| U                  | sername •        |                   |             |  |
| P                  | assword •        |                   |             |  |
|                    | <b>V</b>         | Remember me ne    | ext time    |  |
|                    |                  | ogin              |             |  |
| Forgot Passwor     | d                |                   |             |  |

### LELDWORKS Event & Digital Campaign Leads

Your PACK EXPO Connects leads, as well as results from digital campaigns, (such as an ad in the Exhibitor Preview newsletter), will appear in LeadWorks.

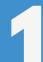

After logging in, you will be directed to the **Campaign Overview** page. To filter campaigns for PACK EXPO, check "PACKEXPO" and unselect all other Brands. "Recent Campaigns" will be preselected.

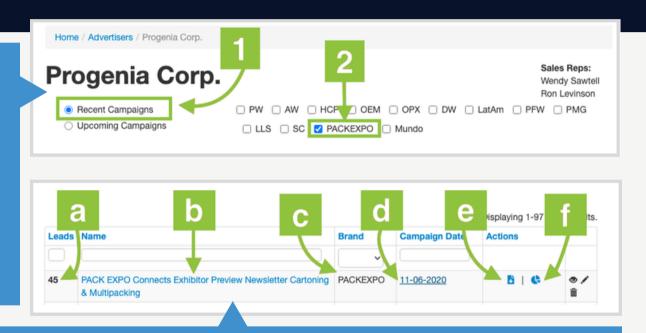

From this view, you can quickly see the number of leads for the campaign (a), name of the campaign (b), brand associated with the campaign (c), and campaign start date (d). You can also download excel docs (e) and view campaign results via impactful graphs and charts (f).

#### LEADWORKS EVENT & DIGITAL CAMPAIGN LEADS

### LEADWORKS Event & Digital Campaign Leads

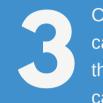

Clicking on the "Name" of the campaign (b) will bring you to the **Lead Data** page where you can view all the leads you have for that campaign.

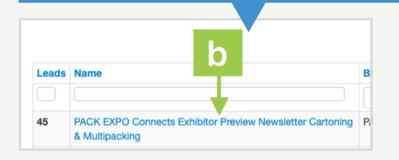

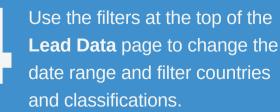

07 LEADWORKS EVENT & DIGITAL CAMPAIGN LEADS

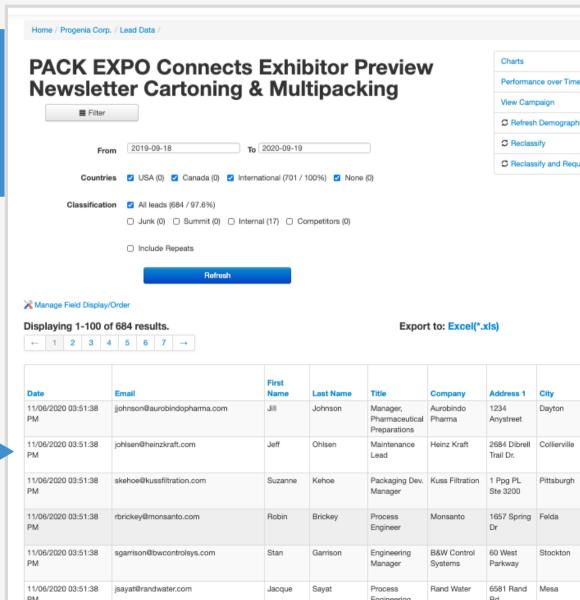

### LEADWORKS Event & Digital Campaign Leads

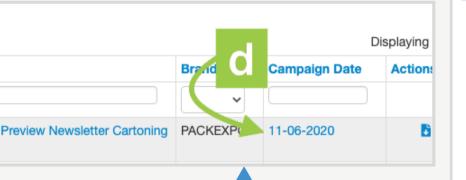

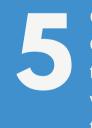

Go back to the **Campaign Overview** page and click on the "Campaign Date" (d) to view a preview of the creative that you ran on that date.

#### PACKAGING

#### Video Spotlight

Junior's Cheesecake Drives Greater Efficiency with Delkor Equipment Line

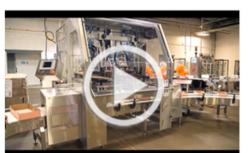

See how Junior's Cheesecake boosted their operating efficiency with the Delkor Trayfecta S Series tray and carton erector! Junior's produces two different package formats at one time on their dualhead Delkor former, feeding both of the company's hand-pack stations! Meet Delkor at one of three upcoming shows this month.

WATCH VIDEO

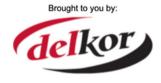

Above is an example of the type of creative you might see by clicking the "Campaign Date" (d).

### LEADWORKS Event & Digital Campaign Leads

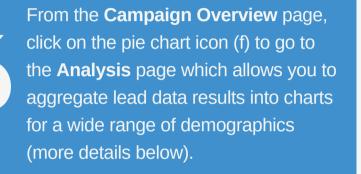

|                     |          | D             | isplaying 1-100 of 11 | 7 results. |
|---------------------|----------|---------------|-----------------------|------------|
|                     | Brand V  | Campaign Date | f                     |            |
| ewsletter Cartoning | PACKEXPO | 11-06-2020    | 6   6                 | ● /<br>Î   |

| Home / Progenia Corp. / | PACK EXPO Connects Exhibitor Preview Newsletter Cartoning & Multipacking / Analysis |
|-------------------------|-------------------------------------------------------------------------------------|
| Classification Title    | Company Country Industry Job Duty Primary Industry Robotics Need                    |
| Vashdown Environment    | Validated Company Type Plant Expansion Robotics Interest Source Internal Source     |
| <b>■</b> Filter         |                                                                                     |
| From                    | 2019-09-18 To 2020-09-19                                                            |
| Countries               | USA (40 / 88.9%) Canada (5 / 11.1%) International (0) None (0)                      |
| Classification          | End Users (45 / 100%)                                                               |
|                         | □ Junk (0) □ Summit (0) □ Internal (0) □ Competitors (0) <2                         |
|                         | Include Repeats                                                                     |
| Chart Type              | pie 🗸                                                                               |
|                         | Refresh                                                                             |
|                         | Washdown Environment                                                                |

From the **Analysis** page, you can view lead data as charts by demographic type (title, etc..) or by ad (1). You can also filter the data by date range, country, and classification and change the chart type (2). In addition, you can print or download the chart as a jpg, png, pdf or svg by clicking on the hamburger menu (3).

09 LEADWORKS | EVENT & DIGITAL CAMPAIGN LEADS

### LEADWORKS Digital Print Reporting

Game Plan for PACK EXPO Connects offers a way for exhibitors to promote their products and demos with a photo, description and shortened URL to drive prospects to their showroom.
 Second Look is a post-event resource distributed to attendees and other qualified professionals, in which exhibitors can promote their PACK EXPO Connects showroom products after the live event ends. Second Look content is personalized by recipient, customized to match expressed interest in a particular product category.

-

From the **Campaign Overview** page, click on "Game Plan & Second Look" to go to the **Digital Print Campaigns** page where you can view data from your print campaigns.

|                         |         |               |                      | s Reps:<br>dy Sawtell | Media Planner                                 | >           |
|-------------------------|---------|---------------|----------------------|-----------------------|-----------------------------------------------|-------------|
|                         |         |               | Ron                  | Levinson              | Converge (beta)                               | >           |
|                         | _       |               | LatAm 🗹 PFW 🗌        | ] PMG                 | Update Advertiser                             | >           |
| F                       |         |               |                      |                       | Manage Advertiser                             | >           |
|                         |         | D             | isplaying 1-100 of 1 | 17 results.           | View Banner Ads                               | >           |
|                         |         |               |                      |                       |                                               |             |
|                         | Brand   | Campaign Date | Actions              |                       | Create Contract                               | >           |
|                         | Brand 🗸 | Campaign Date | Actions              |                       | Create Contract<br>Marketing Program Analysis | ><br>>      |
| ew Newsletter Cartoning |         | Campaign Date | Actions              | ●/<br>≣               |                                               | >           |
| ew Newsletter Cartoning | ~       |               |                      |                       | Marketing Program Analysis                    | ><br>><br>> |

### LEADWORKS Digital Print Reporting

2

From the **Digital Print Campaigns** page, you can see how many prospects received your publication (1), the publication that your print campaign ran in (2), the category of your print campaign (3), and the publication date (4). Click on the publication name in the "Description" column (2) to go to the **Audience Profile Report** page where you can view metrics for the campaign by category.

Home / Advertisers / Progenia Corp. / Digital Print Campaigns

#### **Digital Print Campaigns**

|            |                       | 2                      |                |
|------------|-----------------------|------------------------|----------------|
| Recipients | Description Z         | Category               | Published 4    |
| 2,488      | Second Look PELV 2019 | Retail-ready packaging | October 2019   |
| 3,161      | Second Look PELV 2019 | Case erect/seal        | October 2019   |
| 3,361      | Second Look PELV 2019 | Cartoning              | October 2019   |
| 3,570      | Second Look PELV 2019 | Case/tray packing      | October 2019   |
| 1,811      | Game Plan PELV 2019   | Retail-ready packaging | September 2019 |
| 2,639      | Game Plan PELV 2019   | Cartoning              | September 2019 |
| 2,816      | Game Plan PELV 2019   | Case erect/seal        | September 2019 |
|            |                       |                        |                |

#### LEADWORKS DIGITAL PRINT REPORTING

in LeadWorks using Converge

Converge, which resides within LeadWorks, is a free marketing intelligence tool from PMMI Media Group that allows advertisers to see the "convergence" of multiple points of engagement by a single person or by several people at a single company. Advertisers can view multi-touch lead activity from digital media campaigns and offline activity, occurring during the past 12 months, when a contact's response reaches 3 or more interactions. This information will appear within the LeadWorks platform.

From the **Campaign Overview** page, click on "Converge (beta)" to view multi-touch lead data by company. With the Scout addon you can also track what web pages your leads viewed on your site after the initial engagement.

|                               |       |                    |                       | es Reps:<br>ndy Sawtell | Media Planner                      | ,           |
|-------------------------------|-------|--------------------|-----------------------|-------------------------|------------------------------------|-------------|
|                               |       |                    | Ron                   | Levinson                | Converge (beta)                    | ,           |
| ✓ PW ✓ AW ✓ HC □ LLS □ SC ✓ P | _     |                    | Latarn 🗹 PFW (        | PMG                     | Update Advertiser                  | >           |
|                               |       |                    |                       |                         | Manage Advertiser                  | >           |
|                               |       |                    |                       |                         |                                    |             |
|                               |       | C                  | Displaying 1-100 of 1 | 117 results.            | View Banner Ads                    | >           |
|                               | Brand | C<br>Campaign Date | Actions               | 117 results.            | View Banner Ads<br>Create Contract | ><br>>      |
|                               | Brand |                    |                       | 117 results.            |                                    | >           |
| view Newsletter Cartoning     | ~     |                    |                       | 117 results.            | Create Contract                    | ><br>><br>> |

LEADWORKS | MULTI-TOUCH LEADS

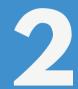

From the "Multi-Touch Leads" tab in Converge, you'll see company name and location (a), how many unique people interacted with your ad campaigns (b), total number of times they engaged with your ad campaigns (c), the most recent date they showed interest (d) and Facebook activity from campaigns purchased through PMMI Media Group (f). With the Scout add-on, you'll also see if there has been any recent activity on your website (e).

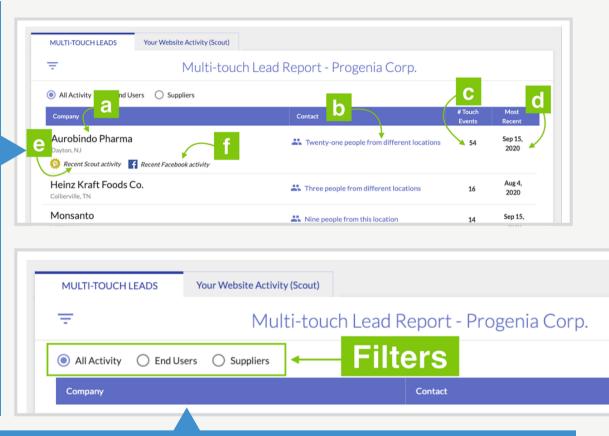

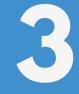

Using the radio button at the top of the "Multi-Touch Leads tab" in Converge, you can filter the companies by All Activity, End Users and Suppliers.

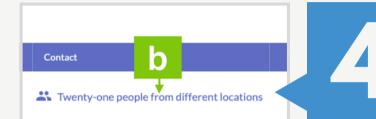

From the "Multi-Touch Leads tab" in Converge, if you click on the data in the "Contact" column (b), you will see a modal display with detailed lead information.

5

At the top of the modal, you'll see name, job title, company address, phone number, and email address for your leads. On the bottom part of the screen, you'll see details pertaining to your leads' engagement activity.

# Multi-touch Lead Report - Progenia Corp. Heinz Kraft Foods Jeff Ohlsen Maintenance Lead • 2684 Dibrell Trail Dr., Collierville, TN 86524 • Phone: 1-901-853-6514 • johlsen@heinzkraft.com Suzanne Kehoe Packaging Dev. Manager • 2684 Dibrell Trail Dr., Collierville, TN 86524 • Phone: 1-901-853-6514 • skehoe@heinzkraft.com Rob Simmons Corporate Eng. Manager • 1 Ppg PL Ste 3200, Pittsburgh, PA 15222 • Phone: 1-412-456-6128 • rsimmons@heinzkraft.com

| Date           | Action              | Person           | Vehicle                     | Item                       |
|----------------|---------------------|------------------|-----------------------------|----------------------------|
| Apr 15, 2020   | Booth scan          | 📻 Richard Thomas | PACK EXPO 2020              | Progenia booth             |
| Mar 17, 2020   | Add to my show plan | 📻 Suzanne Kehoe  | PACK EXPO 2020              | Progenia booth             |
| Feb 19, 2020   | E-mail Click        | 📻 Suzanne Kehoe  | Spotlight on PACK EXPO      | Low-profile cartoning vide |
| Jan 24, 2020   | Pageview            | Rob Simmons      | Progenia website            | Model 5900 video           |
| Exton, PA      |                     |                  | Manager, Integrated Systems |                            |
| Sunset Foods   |                     |                  | Robin Brickey               |                            |
| Tuscaloosa, AL |                     |                  | Packaging Engineer          |                            |

LEADWORKS | MULTI-TOUCH LEADS

#### Progenia Corp.

#### Multiple Page Views

Home Page Flexible Packaging | Progenia Corp. Rigid Packaging | Progenia Corp. Tray Shrink Spot Pak | Progenia Corp. Case Pack | Progenia Corp. Retail Ready Packaging | Progenia Corp.

The "Your Website Activity (Scout)" tab in Converge, functions the same as the "Multi-Touch Leads" tab except that, using the Scout beacon, it is reporting any (recognized) visits to your website, not just multi-touch leads.

15 LEADWORKS | MULTI-TOUCH LEADS

If you have the Scout add-on enabled, you can click on the "Multiple Page Views" link in the "Item" column, and see what specific web pages were visited by your lead. You can click on these links and they will take you to the page on your site that was visited.

#### Your Website Activity (Scout)

#### Ŧ

Multi-Touch Leads

#### Progenia Corp. website activity via Scout (Beta)

#### All Activity End Users Suppliers

| Company                                   | Contact                                     | # Touch<br>Events | Most<br>Recent  |
|-------------------------------------------|---------------------------------------------|-------------------|-----------------|
| Aurobindo Pharma<br>Dayton, NJ            | 2 1 person                                  | 1                 | Sep 18,<br>2020 |
| Heinz Kraft Foods Co.<br>Collierville, TN | 🚨 1 person                                  | 1                 | Sep 18,<br>2020 |
| Monsanto<br>Felda, FL                     | 2 1 person                                  | 1                 | Sep 18,<br>2020 |
| Kuss Filtration                           | 💄 1 person                                  | 1                 | Sep 18,<br>2020 |
| B&W Control Systems<br>Stockton, CA       | 💄 1 person                                  | 1                 | Sep 18,<br>2020 |
| Arcelor Mittal<br><sub>St. Paul, MN</sub> | Jill Johnson<br>Pharmaceutical Preparations | 2                 | Sep 17,<br>2020 |
| Rand Water<br>Mesa, AZ                    | 💄 1 person                                  | 1                 | Sep 17,<br>2020 |
| Sunset Foods<br>Tuscaloosa, AL            | 1 person                                    | 1                 | Sep 17,<br>2020 |

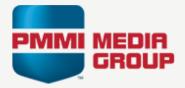

Lead generation is one of the most valuable benefits of PACK EXPO Connects. Whether you access reports via the PACK EXPO Connects exhibitor dashboard or tap into LeadWorks for more in-depth insights, we are here to help you make the most of your exhibiting investment. Please contact us for more information:

MYS EXHIBITOR DASHBOARD

expo@pmmi.org

LEADWORKS

ClientSuccess@pmmimediagroup.com

**PHONE** 571-612-3200

#### ACCESSING AND MANAGING YOUR LEADS

### Contact Us

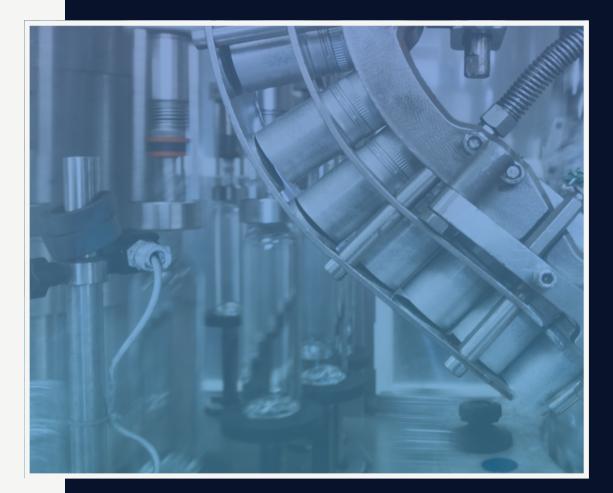